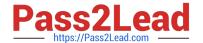

# **AZ-700**<sup>Q&As</sup>

Designing and Implementing Microsoft Azure Networking Solutions

# Pass Microsoft AZ-700 Exam with 100% Guarantee

Free Download Real Questions & Answers PDF and VCE file from:

https://www.pass2lead.com/az-700.html

100% Passing Guarantee 100% Money Back Assurance

Following Questions and Answers are all new published by Microsoft
Official Exam Center

- Instant Download After Purchase
- 100% Money Back Guarantee
- 365 Days Free Update
- 800,000+ Satisfied Customers

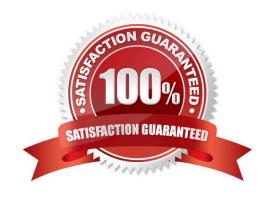

# https://www.pass2lead.com/az-700.html

You have an on-premises and Azure environment connected with ExpressRoute circuit.

#### 2024 Latest pass2lead AZ-700 PDF and VCE dumps Download

#### **QUESTION 1**

You need to open a support ticket with ExpressRoute circuit provider. What property of an ExpressRoute circuit is useful? A. Service key. B. Circuit name. C. Circuit number. Correct Answer: A Correct Answer(s): Service key - A service key uniquely identifies an ExpressRoute circuit. If you need assistance from Microsoft or from an ExpressRoute partner to troubleshoot an ExpressRoute issue, provide the service key to readily identify the circuit. Wrong Answers: Circuit name - The Circuit name may not be unique or easily searchable for the service provider. Circuit number - This may help you, but it is not the guickest way to check. **QUESTION 2** You need to ensure that all hosts deployed to subnet3-2 connect to the internet by using the same static public IP address. The solution must minimize administrative effort when adding hosts to the subnet. To complete this task, sign in to the Azure portal. A. See explanation below.

Correct Answer: A

B. Placeholder

C. Placeholder

D. Placeholder

NAT gateway provides outbound internet connectivity for one or more subnets of a virtual network. Once NAT gateway is associated to a subnet, NAT provides source network address translation (SNAT) for that subnet. NAT gateway

specifies which static IP addresses virtual machines use when creating outbound flows.

Plan:

Stage 1: Create a NAT gateway

# https://www.pass2lead.com/az-700.html

2024 Latest pass2lead AZ-700 PDF and VCE dumps Download

Stage 2: Edit subnet subnet3-2 and link it to the NAT gateway

Stage 1: Create a NAT gateway

Step 1: Sign in to the Azure portal.

Step 2: In the search box at the top of the portal, enter NAT gateway. Select NAT gateways in the search results.

Step 3: Select + Create.

Step 4: In Create network address translation (NAT) gateway, enter or select this information in the Basics tab:

\* NAT gateway name: Enter myNATgateway

Step 5: Select the Outbound IP tab, or select the Next: Outbound IP button at the bottom of the page.

Step 6: In the Outbound IP tab, enter or select the following information:

Public IP addresses - Select Create a new public IP address.

In Name, enter myPublicIP.

Select OK.

Step 7: Select the Review + create tab, or select the blue Review + create button at the bottom of the page.

Step 8: Select Create.

Stage 2: Edit subnet subnet3-2 and link it to the NAT gateway

Change subnet settings

Step 1: Go to the Azure portal to view your virtual networks. Search for and select Virtual networks.

Step 2: Select the name of the virtual network containing the subnet you want to change.

Step 3: From Settings, select Subnets.

Step 4: In the list of subnets, select the subnet you want to change settings for. Here choose subnet3-2 connect.

Step 5: In the subnet page, change the NAT Gateway to myNATgateway (the one we created in Stage 1).

Step 6: Select Save.

Reference:

https://learn.microsoft.com/en-us/azure/virtual-network/nat-gateway/nat-gateway-resource https://learn.microsoft.com/en-us/azure/virtual-network/nat-gateway/quickstart-create-nat-gateway-portal

#### **QUESTION 3**

You plan to deploy the following types of resources in a single Azure region:

1.

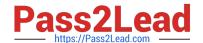

https://www.pass2lead.com/az-700.html 2024 Latest pass2lead AZ-700 PDF and VCE dumps Download

| Virtual machine                                                                                                    |
|----------------------------------------------------------------------------------------------------|
| 2.                                                                                                    |
| Azure App Service                                                                                                    |
| 3.                                                                                                    |
| Virtual Network gateway                                                                                                    |
| 4.                                                                                                    |
| Azure SQL Managed Instance                                                                                                    |
| App Service and SQL Managed Instance will be delegated to create resources in virtual networks. You need to identify how many virtual networks and subnets are required for the solution.                                      |
| The solution must minimize costs to transfer data between virtual networks.                                                                                                    |
| What should you identify?                                                                                                    |
| A. Virtual Networks: 1                                                                                                    |
| B. Virtual Networks: 2                                                                                                    |
| C. Virtual Networks: 3                                                                                                    |
| D. Virtual Networks: 4                                                                                                    |
| E. Subnets: 1                                                                                                    |
| F. Subnets: 2                                                                                                    |
| G. Subnets: 3                                                                                                    |
| H. Subnets: 4                                                                                                    |
| Correct Answer: AH                                                                                                    |
| None of these resources has a requirement for dedicated virtual network. So, you can deploy all these resources in a single virtual network.                                                                                   |
| Azure virtual machine must be deployed to a subnet. So, you need at least one subnet for virtual machine.                                                                                                    |
| Azure app service is delegate to create resources in the virtual network. So you need configure vNet integration for Azure app service. An integration subnet is required to integrate Azure App service with virtual network. |
| You need a dedicated subnet called as gateway subnet for virtual network gateway.                                                                                                    |
| SQL Managed Instance is placed inside the Azure virtual network and the subnet that\\'s dedicated to managed instances.                                                                                                    |
| So, in total you need a minimum of 4 subnets.                                                                                                    |
| https://docs.microsoft.com/en-us/azure/virtual-network/virtual-network-for-azure-services#services-that-can-be-deployed-into-a-virtual-network                                                                                 |

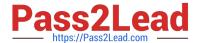

#### **QUESTION 4**

You need to ensure that the URL is accessible through the application gateway. To achieve the requirement, you disable the WAF rule that has a ruleld 920300. Did you achieve the requirement?

A. Yes

B. No

Correct Answer: A

This will disable the WAF rule that is generating the error.

#### **QUESTION 5**

#### **HOTSPOT**

You have the Azure environment shown in the exhibit.

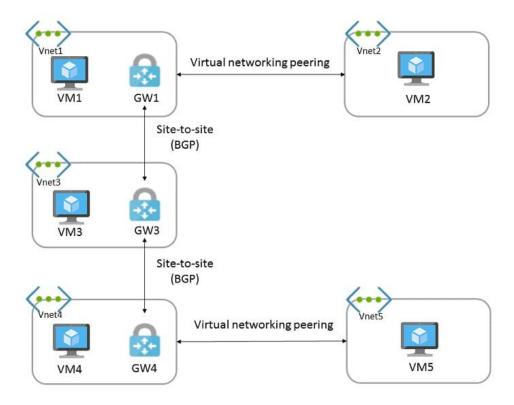

You have virtual network peering between Vnet1 and Vnet2. You have virtual network peering between Vnet4 and Vnet5. The virtual network peering is configured as shown in the following table.

# https://www.pass2lead.com/az-700.html 2024 Latest pass2lead AZ-700 PDF and VCE dumps Download

| Virtual network | Traffic to remote virtual network | Use remote gateway | Allow gateway<br>transit |
|-----------------|-----------------------------------|--------------------|--------------------------|
| Vnet1           | Allow                             | None               | Enabled                  |
| Vnet2           | Allow                             | Enabled            | None                     |
| Vnet4           | Allow                             | None               | Enabled                  |
| Vnet5           | Block                             | Enabled            | None                     |

For each of the following statements, select Yes if the statement is true. Otherwise, select No.

Hot Area:

# Answer Area:

| Statements                   | Yes | No         |
|------------------------------|-----|------------|
| VM1 and VM4 can communicate. |     | $\bigcirc$ |
| VM2 and VM4 can communicate. |     | $\bigcirc$ |
| VM1 and VM5 can communicate. |     | $\bigcirc$ |

Correct Answer:

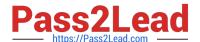

# **Answer Area:**

| Statements                   | Yes | No         |
|------------------------------|-----|------------|
| VM1 and VM4 can communicate. |     |            |
| VM2 and VM4 can communicate. |     | $\bigcirc$ |
| VM1 and VM5 can communicate. |     |            |

Box 1: Yes

Virtual network peering seamlessly connects two Azure virtual networks, merging the two virtual networks into one for connectivity purposes. Gateway transit is a peering property that lets one virtual network use the VPN gateway in the peered virtual network for cross-premises or VNet-to-VNet connectivity.

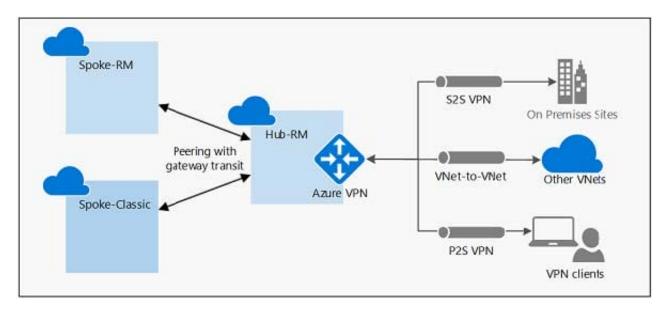

The following diagram shows how gateway transit works with virtual network peering.

In the diagram, gateway transit allows the peered virtual networks to use the Azure VPN gateway in Hub-RM. Connectivity available on the VPN gateway, including S2S, P2S, and VNet-to-VNet connections, applies to all three virtual

### networks.

In hub-and-spoke network architecture, gateway transit allows spoke virtual networks to share the VPN gateway in the hub, instead of deploying VPN gateways in every spoke virtual network.

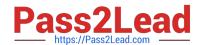

# https://www.pass2lead.com/az-700.html 2024 Latest pass2lead AZ-700 PDF and VCE dumps Download

Box 2: Yes

VM2 uses the remote gateway GW1 to reach VM4.

Box 3: No

VM2 can reach VM4 through GW1, but not VM5 as VNEt1 does not use remote Gateways.

Reference:

https://docs.microsoft.com/en-us/azure/vpn-gateway/vpn-gateway-peering-gateway-transit

https://docs.microsoft.com/en-us/azure/virtual-network/virtual-network-troubleshoot-peering-issues

AZ-700 PDF Dumps

**AZ-700 Practice Test** 

AZ-700 Study Guide